## **TUTORIAL**

## **Pour la**

# **CREATION DU MODELE CATIA V5 D'ASSEMBLAGE D'UNE VANNE**

Ce tutorial suppose que les constituants suivants ont déjà été modélisés. Il montre comment les assembler pour former le produit vanne.

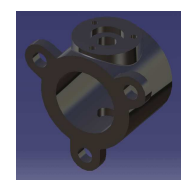

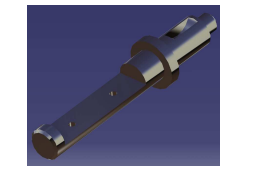

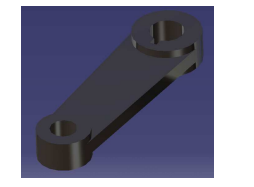

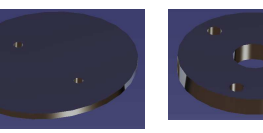

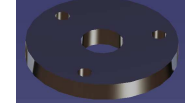

Corps de vanne Axe de commande Bras de commande Obturateur Couvercle

## **Démarrer l'atelier de création d'un nouveau modèle de PRODUIT (Assembly Design)**

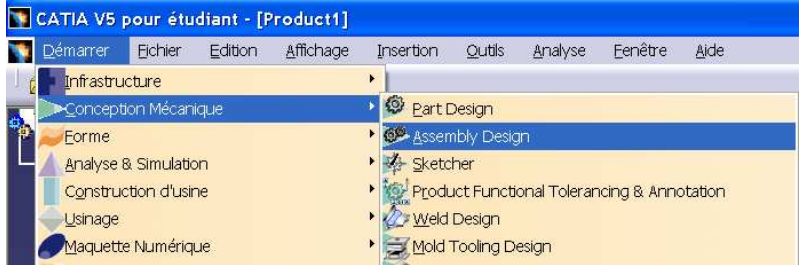

#### **Configurer le modèle (donner un nom à la racine de l'arbre)**

• Clic bouton droit sur « Product.1 » -> éditer les propriétés (onglet : « Produit »)

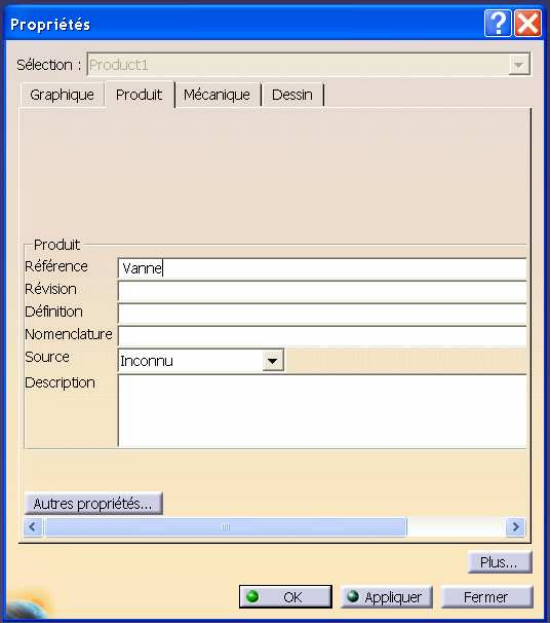

## **Insérer le premier composant (Corps de vanne), qui fera office de bâti pour l'assemblage**

• Insérer un composant existant (le corps de vanne) au niveau de la racine (« Vanne »)

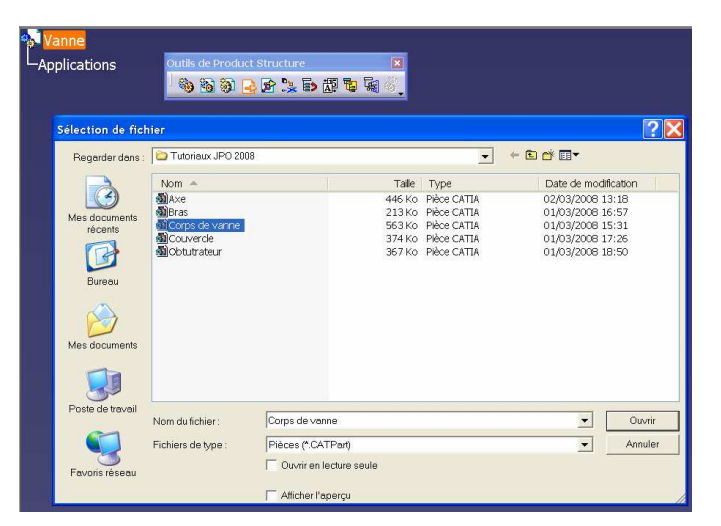

• Fixer ce composant (le lier rigidement à la position qu'il occupe)

Pour ce faire, cliquer l'outil « fixité » (icône de l'ancre) puis l'objet « Corps de vanne ».

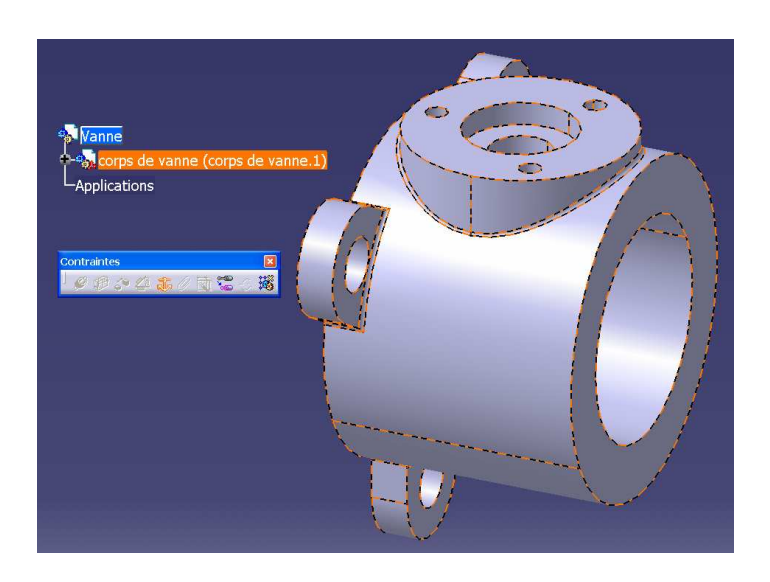

La contrainte de fixité est alors créée dans l'arbre des spécifications

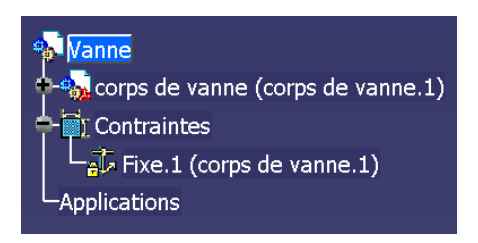

**Insérer dans le produit « Vanne » tous les autres composants du mécanisme** 

-> Axe, Bras, Obturateur, Couvercle

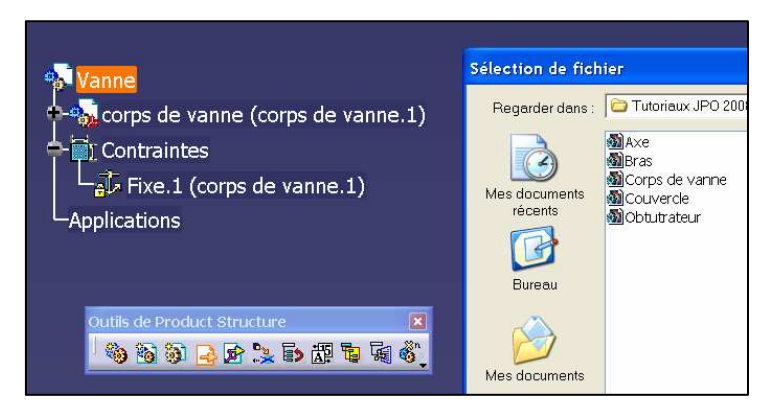

Ces composants entrent potentiellement en interférence, car ils occupent le même espace et ne sont pas encore contraints les uns par rapport aux autres.

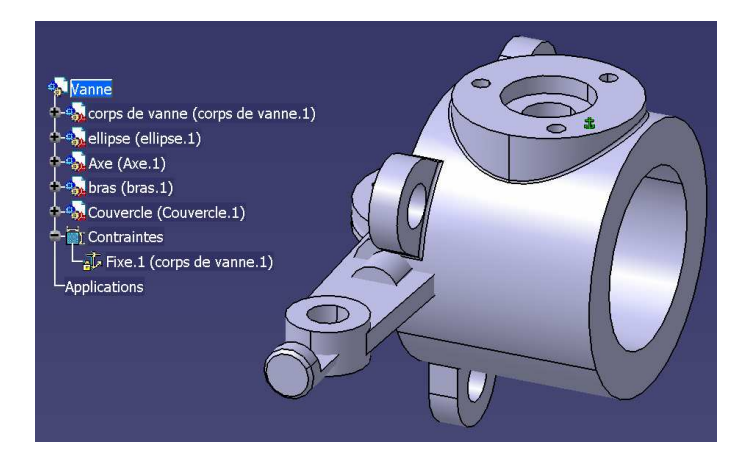

L'outil de « manipulation » permet de déplacer les composants pour mieux les distinguer.

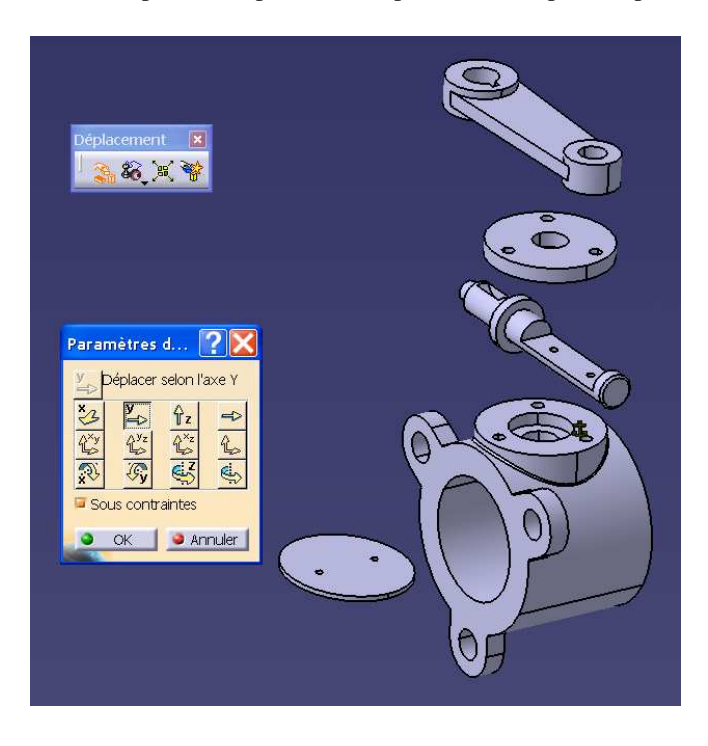

### **Fixer l'obturateur sur l'axe**

 $\rightarrow$  ceci nécessite de créer plusieurs contraintes

1. contact plan entre un plan de l'obturateur et le plan de l'axe qui l'accueille

Contraintes

 $\n *② ② ④ ③ ③ ③ ③ ③ ③ ③ ③ ③ ③ ③ ③ ③ ③ ③ ③ ③ ③ ③ ③ ③ ③ ③ ③*$ 

 $\odot$ 

- 2. coïncidence d'axes au niveau du premier trou  $\mathcal{Q}$
- 3. coïncidence d'axes au niveau du second trou  $\begin{matrix} \mathcal{L} & \mathcal{L} \\ \mathcal{L} & \mathcal{L} \end{matrix}$

Utilisez la fonction de mise à jour pour voir l'effet des contraintes

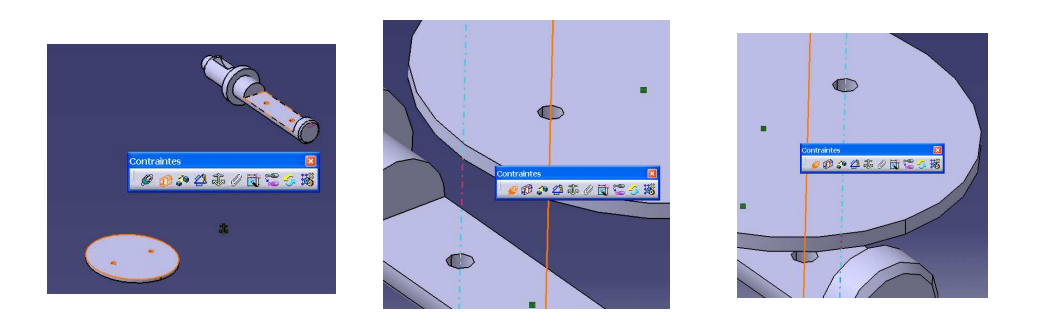

Les contraintes saisies déterminent de façon unique le placement de l'obturateur sur l'axe.

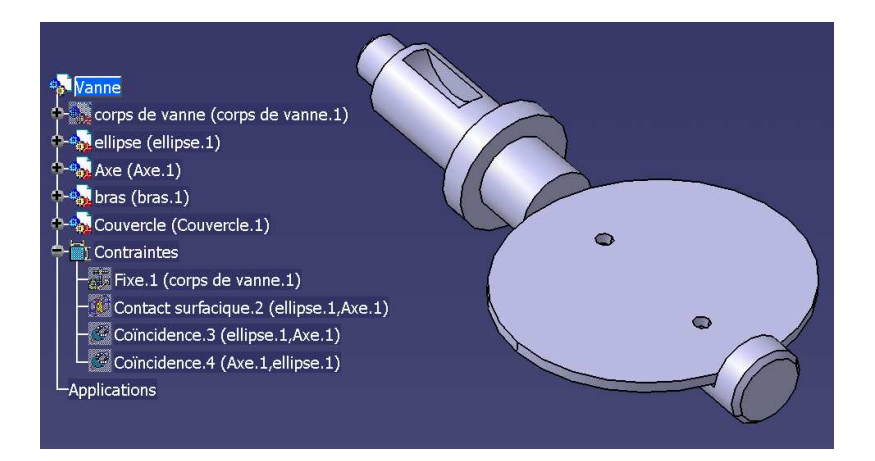

#### **Placer l'axe et l'obturateur dans le corps de vanne**

- $\rightarrow$  ceci nécessite de créer 2 nouvelles contraintes
	- 1. coïncidence des axes de l'alésage du corps et de l'axe de commande  $\begin{matrix} \mathcal{L} & \mathcal{L} \\ \mathcal{L} & \mathcal{L} \end{matrix}$
	- 2. contact plan entre le fond de lamage et l'épaulement sur l'axe

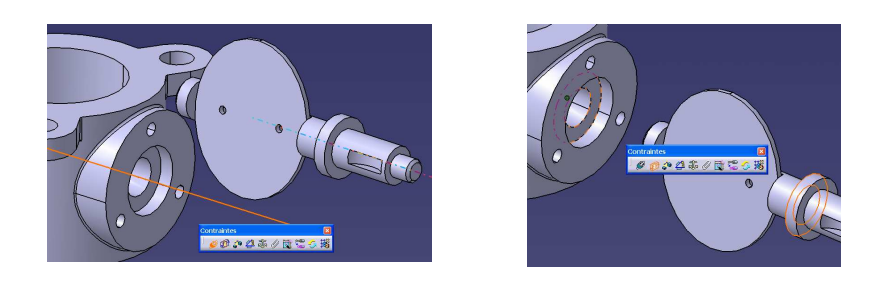

 $\n *13*\n$ 

Les contraintes saisies permettent de placer dans le corps l'axe de commande muni de l'obturateur, en conservant un degré de liberté en rotation.

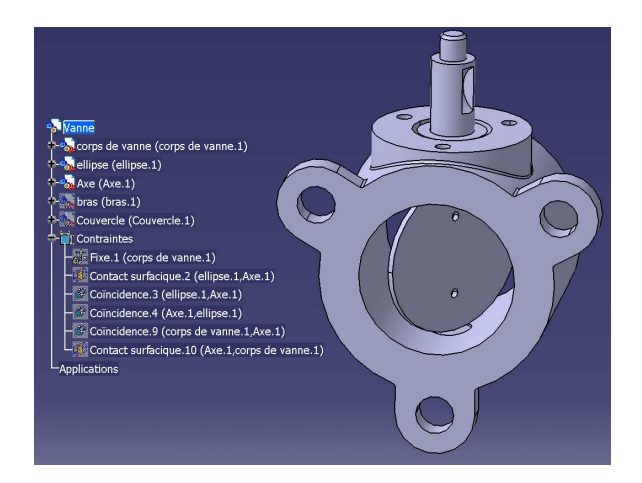

#### **Fixer le couvercle sur le corps pour enfermer l'axe.**

 $\rightarrow$  ceci nécessite de créer plusieurs contraintes

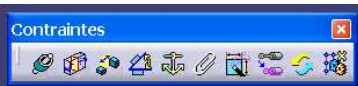

 $\mathbb{C}$ 

- 1. contact plan entre le couvercle et la face du corps qui l'accueille  $\mathcal P$
- 2. coïncidence d'axes au niveau d'un premier trou de fixation  $\mathcal{Q}$
- 3. coïncidence d'axes au niveau d'un second trou de fixation

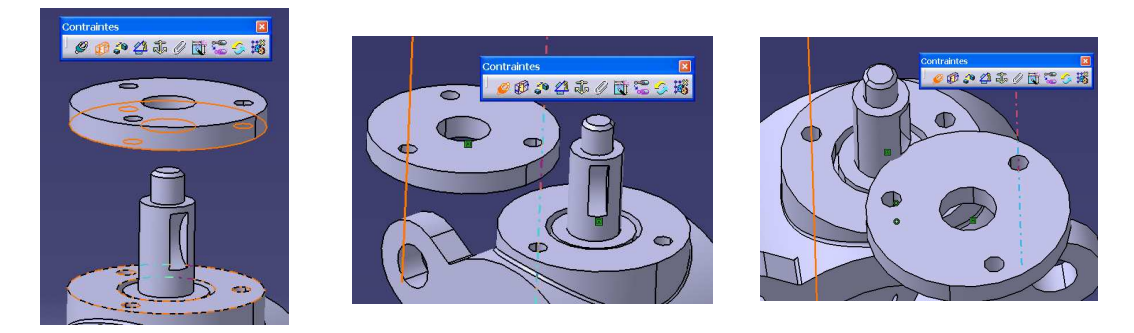

Les contraintes saisies permettent de placer le couvercle sur le corps (liaison complète).

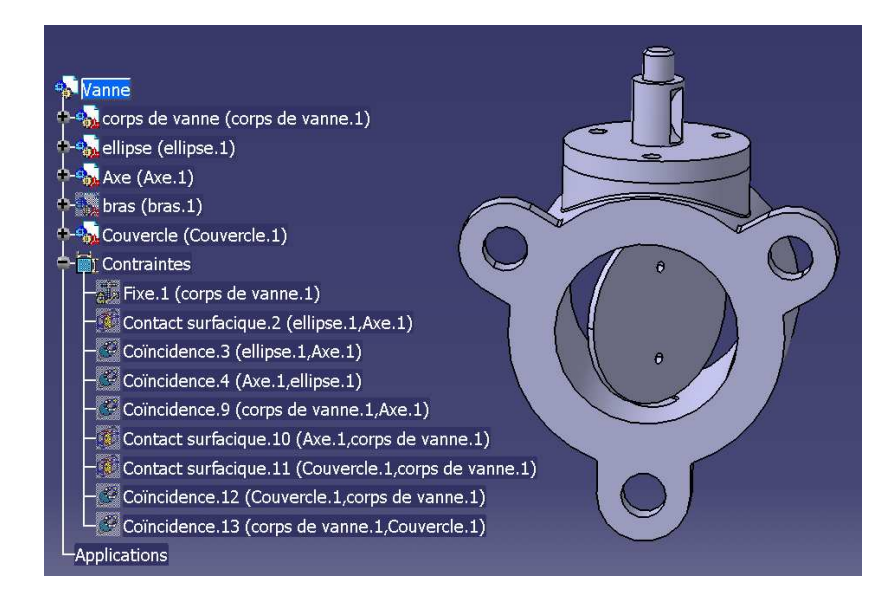

### **Placer le bras de commande sur l'axe de commande**

 $\rightarrow$  ceci nécessite de créer 3 nouvelles contraintes

- 1. coïncidence des axes de l'axe de commande et du bras  $\begin{picture}(20,20) \put(0,0){\line(1,0){10}} \put(15,0){\line(1,0){10}} \put(15,0){\line(1,0){10}} \put(15,0){\line(1,0){10}} \put(15,0){\line(1,0){10}} \put(15,0){\line(1,0){10}} \put(15,0){\line(1,0){10}} \put(15,0){\line(1,0){10}} \put(15,0){\line(1,0){10}} \put(15,0){\line(1,0){10}} \put(15,0){\line(1,0){10}} \put(15,0){\line(1$
- 2. contact plan entre l'épaulement sur l'axe et le bras
- 3. alignement (coïncidence de plans) des rainures de clavette

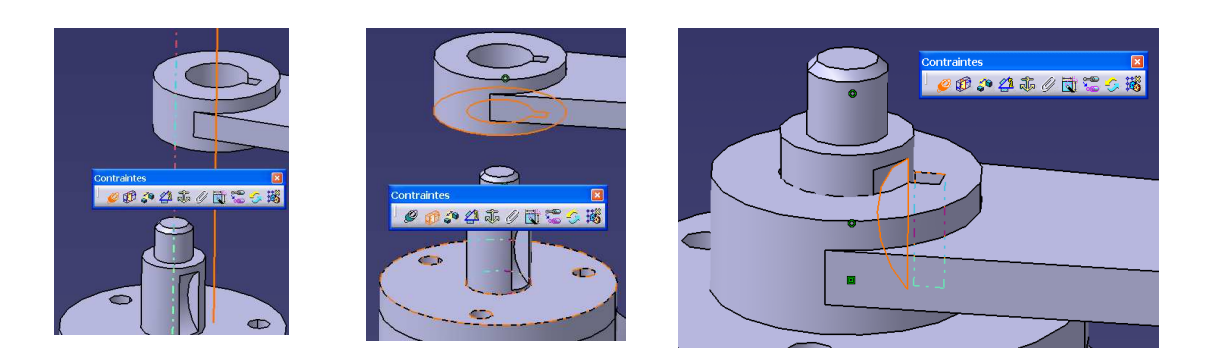

 $\mathcal{O}$ 

Les contraintes saisies permettent de positionner le bras sur l'axe (liaison complète).

**BRAVO :** le modèle du produit « Vanne » est terminé.

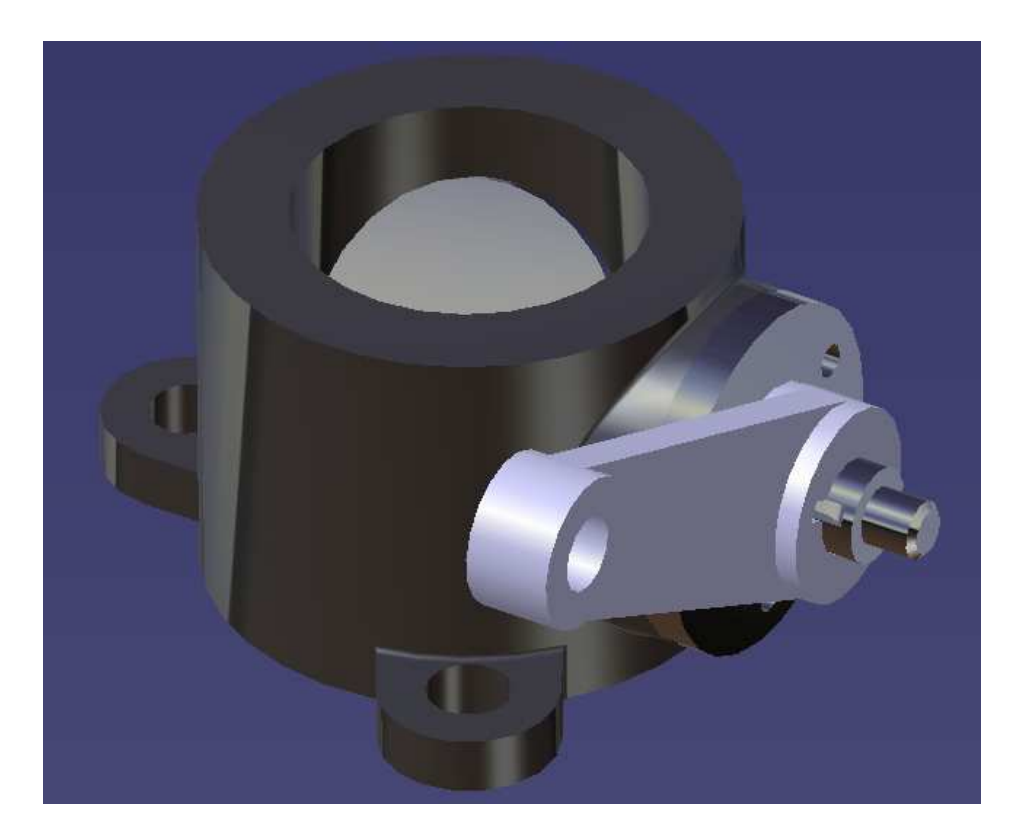